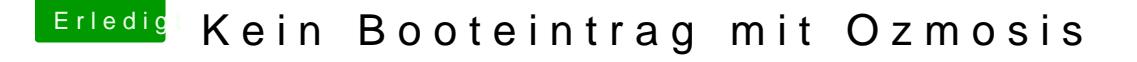

Beitrag von tidow vom 3. Oktober 2017, 17:02

und wo kommt die Datei APFS in einen Osmoses Rechner hin? meine Bootplatte ist nach Neustart auch weg. wir nicht einmal im Bios mehr

Beitrag von griven vom 3. Oktober 2017, 17:05

Bei Ozmosis befindet sich die APFS.EFI im ROM kommt also nirgendwo hin Leider ist es so das OZ die Bootmenu Einträge manchmal nicht selbst dann selbst Hand anlegen. Ich in abethain Gra-Z77mx-d3h-th solaon m smal grob beschrieben wie.

Beitrag von tidow vom 3. Oktober 2017, 17:30

nein habe ich nicht. Hätte ich das gewusst. Wie wie bekommen wir das wiede

Beitrag von tidow vom 3. Oktober 2017, 17:56

ich bin jetzt in der Shell. bei fs1: gibt es so viele Daten die wir vorbeirausc ich glaub wir müssen mal Skypen.wer hat den mal Zeit. Skypnahme: tidow10

mit einem Clverstick booten bringt das was?

Beitrag von tidow vom 3. Oktober 2017, 18:35

hat keiner ne Idee

Beitrag von al6042 vom 3. Oktober 2017, 18:39

## [@tido](https://www.hackintosh-forum.de/index.php/User/30-tidow/)w

ich bin mir nicht sicher, ob du dass bemerkt hast, aber du hast hier in ei reingefunkt, der mit deinem Problem nichts gemeinsam hat.

ich würde dich bitten etwas Geduld an den Tag zu legen und zu warten bi User hierzu was sagen können.

Beitrag von tidow vom 3. Oktober 2017, 18:45

ok Entschuldigung Geduld ist nicht meins, aber wir arbeiten dran.

Beitrag von nobby vom 3. Oktober 2017, 18:51

### [@tido](https://www.hackintosh-forum.de/index.php/User/30-tidow/)w

hallo @grive hat Dir doch einen Weg aufgezeigt wenn ich es richtig gelesen ha

Lg nobby

Beitrag von tidow vom 3. Oktober 2017, 19:02

[@nobb](https://www.hackintosh-forum.de/index.php/User/11734-nobby/)das stimmt aber dann muss ich noch 2 Jahre EDV studieren. Das ist mir zu hoch oder ich bin zu bö.....Da komme ich nicht mehr m schön hart für einen 68 Jährigen Privatier

Beitrag von nobby vom 3. Oktober 2017, 19:07

### [@tido](https://www.hackintosh-forum.de/index.php/User/30-tidow/)w

Nunja , leicht ist es nicht .. Auch ich habe so meine Probleme, vor allem mit "neuerer Technik!, b 775 hängengeblieben

Aber sei beruhigt, auch ich bin nicht mehr so weit von der Rente entfernt w . Und hinzulernen kann man hier IMMER !

Have a nice day

nobby

Beitrag von Nightflyer vom 3. Oktober 2017, 19:17

Alter ist relativ. Ich Baujahr 1952 Beitrag von griven vom 3. Oktober 2017, 19:25

[@tido](https://www.hackintosh-forum.de/index.php/User/30-tidow/)w wenn Du auf der shell bis ist die shell Dein Freund gib einfach folgendes ein

## Code

1.bcfg boot add 1 fs1:\Sy

und dann drückst Du die TAB Taste wenn es auf dem FileSystem einen wird die Shell das automatisch vervollständigen wenn nicht nimmst Du an fs2 usw solange bist Du fündig geworden bist. Wichtig ist hierbei die Groß auf der Shell die Tastaturbelegung Englisch ist machst du den Doppelpu den \ einfach mit der <> Taste. Sobald Du die richtige Partition gefunden Befehl dann vervollständigen die boot.efi liegt unter \System\Lib komplette Befehl sieht dann so aus

Code

1.bcfg boot add 1 fs1:\System\Library\CoreServices\boot.efi "HighSierra"

auch beim Rest kannst Du Dich auf die Vervollständigung durch TAB einfach mal aus kaputt machen kannst Du damit nichts.

Beitrag von tidow vom 3. Oktober 2017, 19:44

ich habe da noch eine Meldung die Neu ist beim booten

was besagt den das

Beitrag von griven vom 3. Oktober 2017, 19:49

Ich habe das mal aus dem anderen Thread rausgelöst und dem Vorgang ein

### spendiert

Die Meldung die Du da siehst ist der debug Output von APFS. bedrohliches sondern eher ein Zeichen dafür das der APFS Treiber geladen v

Beitrag von tidow vom 3. Oktober 2017, 23:50

[@griv](https://www.hackintosh-forum.de/index.php/User/1-griven/)ench muss doch wissen wo nach ich suchen soll. suchen wir die boot \System\Library\CoreServices?

Beitrag von griven vom 3. Oktober 2017, 23:57

Korrekt die suchen wird und die liegt an genannter Stelle

Beitrag von tidow vom 4. Oktober 2017, 01:41

also ich bin in fs1: System. Library CoreService mit Is zeigt er mir keine boot.

Ihr werdet es nicht glauben. ich bin Über die Shell fs5: System/Library/ Cor System gekommen. Ich habe boot, efi eigegeben. Schon konnte ich alles ferntign Imrsatuallicehremich gar nich herunter zu fahren. Aso muss ich theoretisch bcfg boot add 1 fs5:\System\Libr "HighSierra" eingeben oder liege ich da wieder falsch . oder muss hinter add auch ne 5. nun muss ich auch in die Heyer. gute Nacht.

Beitrag von al6042 vom 4. Oktober 2017, 07:52

Das mit den hohen Ziffern für die fs-Bezeichnungen liegt an dieser ollen C APFS. Die gesuchte boot.efi liegt ja innerhalb der APFS-Container-Disk, die wie "Synthesized" Disk-Identifiers beinhaltet:

Spoiler anzeigen

Die /dev/disk2 ist die NVMe-SSD welche vorher SIerra unter HFS+ beinhaltete. Darauf wurde ein Container über den verfügbaren Speicherplatz gespannt, als Grundlage für die "syndetwedtsiks3che dient...

Durch diese Verschachtelung ist eine Beeinflussung oder Nutzung eigentlichen "macOS"-Partition grundsätzlich nur auf "höheren" fs-Bezeichnu

Beitrag von WeWin vom 4. Oktober 2017, 08:05

Wichtig hie Kbeein Booteintrag mit Osztmasich das man die boot.efi auf der "mac Partition benutzt und nicht die boot.efi auf dem "Preboot" hinzufügen will

Beitrag von tidow vom 4. Oktober 2017, 08:35

danke Euch allen, war ne lange Nacht. nun will ich mal versuchen den Rechner neu zu starten. wie lautet den nun der Befehl aus der Shell den ich da schreiben muss. bcfg boot add 1 fs5:\System\Library\CoreServices\boot.efi "HighSierra" oder bcfg boot add 5 fs5:\System\Library\CoreServices\boot.efi "HighSierra" Lg tidow

Beitrag von WeWin vom 4. Oktober 2017, 08:42

Am besten guckst du vorher alle deine Boot-Einträge mit "bcfg boot du dann den nächst freien. Bei mir war es dann 06.

Also bcfg boot add 06 fs5:\System\Library\CoreServices\boot.efi "HighSierra"

Tastatur:  $:$  = Shift +  $\ddot{o}$  $\left| \right| = \left| \right| <$ 

Wenn du willst kann ich auch in circa net Stunde mal Bilder von dem ganzen

Beitrag von tidow vom 4. Oktober 2017, 11:11

das währe sehr nett. Schreibe jetzt vom Selbigen. aber wieder nu gekommen. Kann auch im Bios die Platte nicht finden. ich versuche es mal mit Deinem B Danke Lg tidow

leider nichts gebracht ich habe ein Bild gemacht.

Beitrag von al6042 vom 4. Oktober 2017, 11:44

Du solltest an der Stelle nicht "06" eintragen, sondern nur "6". Die vorangehende "0" könnte den Befehl verwirren...

### Beitrag von griven vom 4. Oktober 2017, 11:48

Die vorangestellte "0" ist kein Problem sehr wohl aber das fehlende Leerz und "HighSierra" denn ohne das Leerzeichen interpretiert bcfg das als e Pfades und nicht als Namen und beschwert sich somit zurecht über ein fehle

Beitrag von WeWin vom 4. Oktober 2017, 11:49

Hi.

also hier ist meine Vorgehensweise, sie müsste von den Befehlen her stimme

Zunächst einmal suchst du das richtige Volumen. In meinem Fall ist es "mac

Ich fand es am einfachsten immer mit "fs0:" (die Zahl aufsteigend, bis m und mit anschließendem "vol" nach dem Volumen Namen zu suchen.

Nachdem du das richtige Volumen gefunden hat navigiers "\System\Library\Coreservices\". [Am besten einfach immer mit cd in den nächsten Ordner springen zB. cd Sys

Mit dem nächsten Schritt "bcfg boot dump"guckst du dir alle deine F12-Boot

Shell an.

Zu guter Letzt fügst du mit "bcfg boot add 0X fsY:\System\Libral "HighSierra"

X = nächst freier Booteintrag (Bei mir die 6, also 06) Y = "macOS HS" Filesystem Eintrag (Bei mir 5)

Danach sollte das eigentlich funktionieren, soweit ich im Forum, Griven und gelesen habe.

Beitrag von tidow vom 4. Oktober 2017, 13:03

Hi noch keine Änderung nun findet er den Nahmen auch nicht seht die Bilder.

Beitrag von griven vom 4. Oktober 2017, 14:56

Du musst bitte peinlich genau auf die richtige Schreibweise a Booteintrags muss in Anführungszeichen stehen und mit einem L abgetrennt sein. Nimm bitte mal den folgenden Befehl (genau abtippen u etc achten):

Code

1.bcfg boot add 6 fs5:\System\Library\CoreServices\boot.efi "HighSierra"

Wenn Du korrekt abtippst klappt es auch mit dem Eintrag.

Beitrag von tidow vom 4. Oktober 2017, 16:38

schau an dieses mal keine Fehlermeldung. Siehe Bild

was das auch immer bedeutet. Neustart.

leider keinen Erfolg obwohl die ssd im Bootmenü aufgeführt wir steht der N T

ich glaube wir übersehen noch irgend was anderes

Beitrag von kuckkuck vom 4. Oktober 2017, 17:48

Navigieren mit cd und Is nach System\Library\CoreServices. Wenn du dann d schwarz auf weiß boot.efi zu sehen ist, tippst du nur noch ein

Code

1.bcfg boot add 1 boot.efi "MacOS"

Danach noch

Code

1.reset

und das ganze sollte funktionieren...

Beitrag von Veemyu vom 4. Oktober 2017, 18:47

Wenn ich bei mir fs3: eingebe dann mache ich "vol" und ich sehe dann m R/W so weit alles gut, dann mache ich "dir" und alles friert ein ich seh execution cursor aber es regt sich nichts. Mache ich cd oder Is oder Pointe Befehl auf meine HS APFS Platte immer noch ein freeze. Was mir au Ozmosis Menü (über ALT / Option aufgerufen) funktioniert bei mir auch nich Ozmosis v@grive hür das Ga-Z97MX Gaming 5 ich benutze die UEFI Shell vo ich was anderes tun ?? Als von der Clover Shell zu booten ? Ich habe gehört aber ich glaube die ist nicht im vorhin angesprochenen Bios entl Tipps ?

Beitrag von griven vom 4. Oktober 2017, 20:58

Der ROM hat weder die Shell noch das Theme an Board leider nicht ge Clover so reagiert ist allerdings einigermaßen seltsam denn es sollte über so funktionieren.

Beitrag von Veemyu vom 4. Oktober 2017, 21:35

Eine Idee? habe es jetzt schon mit einigen Clover Versionen versucht 4173 Shell gibt es einen anderen weg eine Shell aufzurufen ? bei Asus Boards ganz einfach von der Windows Platte laden bin gerade ratlos verhält sich B aber genau so soll ich mal Sata auf IDE stellen ?

Beitrag von kuckkuck vom 4. Oktober 2017, 21:46

Biddeschön, entweder Stick oder EFI, wie du willst:

[HermitShell in Efi in](https://www.hackintosh-forum.de/index.php/Thread/25392-HermitShell-in-Efi-installieren/)stallieren

Und hier noch was damit die Entscheidung bissc<sup>healls</sup>schwerer wird:

Beitrag von Veemyu vom 4. Oktober 2017, 23:03

Ach das ist ja @kpekku@kgriveDas mit der HermitShell ist echt prima hab au endlich sinnvoll die BootX64 ersetzt Danke für den Super Support und schnell zusammen mit der Supe@ DiSeDdTev2o2niCsch muss euch allen Danken

Beitrag von griven vom 4. Oktober 2017, 23:05

Wichtig ist vor allem das der Hobel nun läuft wie er soll

Beitrag von Veemyu vom 4. Oktober 2017, 23:09

Ui nöö was mir auffällt der Eintrag verfliegt nach einem NVRAM reset

Beitrag von Fredde2209 vom 5. Oktober 2017, 07:05

Genau das ist es dar Eintrag wird in den nvram geschrieben. Aber den muss ständig resetten sondern nur wenn du Z.B. deine defaults.plist ang Einlesen lassen willst.

Beitrag von kuckkuck vom 5. Oktober 2017, 07:05

Ja, so ist das leider, aber wie Griven schon mehrmals betont hat, bleil hoffentlich keine für längere Zeit, denn die richtige und perfekte gefunden.

In der Zwischenzeit heißt das für manche leider: Boot add nach jedem NVR; oft macht man schon einen NVRam reset wenn die defaults.plist erstmal ist?

Beitrag von tidow vom 5. Oktober 2017, 09:27

nach wie vor er startet die Platte nicht. Ich habe mich in die Shell duchgesteppt. Meine Platte " Sierra T" bis eber den Ordner durchsucht = keine Datei boot.efi wenn ich in Shell boot.efi eingebe, startet er SH Sierra sofort. schaue ich ist die boot.efi vorhanden? wo könnte den die boot.efi in der Shell stecken. wenn ich bcgf boot dump eingebe zeigt er mir die boot.evi von der Platte

Meverick Partition ) die er ja auch startet mit dem neuen Rom. Wo stecht den nun die boot.efi für DS Sierra.Bin am Ende nach 72 Stunden r

Beitrag von kuckkuck vom 5. Oktober 2017, 13:44

Bevor das hier jetzt zu einer riesen Aktion wird, steck doch einfach mal a High Sierra platte ab.

Danach sollte die suche nach der richtigen boot.EFI auch nicht mehr so lang

Ist das system eigentlich komplett installiert worden?

Beitrag von tidow vom 5. Oktober 2017, 14:05

ja alles drauf und mit einem gebastelten Cloverstick startet auch alles. di ich schon einmal ab.

versuche es ein 2. mal. Bin ja jetzt Fit in der Shell so auf Sierra T. meine alleinige Bootplatte ist unter fs3: keine boot.efi hole mir ne Neu SSD. Hier sind soviel Altlasten drauf. (alte EFI Partition, irgendwas von OLP mache die Platt, richtig Platt mit der linux CD. oder hat noch einer einen Tip.

Beitrag von kuckkuck vom 5. Oktober 2017, 15:45

Wie kann das sein, dass da keine boot.efi? Seht sehr komisch

Du könntest natürlich über die Shell eine High Sierra boot.efi da rein ko eigentlich auch wieder funktionieren. Die boot.efi müsste auf einen f diese dann in der shell ausfindig machen und mit move verschieben. Das sä aus:

Code

1.mv fs7:\...\boot.efi fs3:\...\CoreServices

Das ganze natürlich angepasst daran wo sich deine platten+Stick befinden (f

Beitrag von tidow vom 5. Oktober 2017, 17:25

@ Kuckuck, aber wo bekomme ich die HighSierre boot Evi her. Alles ander Ich Abe ja schon 2 x Installiert und trotzdem keine Boot.efi was kommt den für die Punkte rein. in den 2. Punkte abschnitt bestimmt S/L/ nochmals Dank für Deine Zeit.

Beitrag von kuckkuck vom 5. Oktober 2017, 17:36

Die boot.efi ist eigentlich nicht Userspezifisch, es könnte dir also jeman weiß nicht ob sich die boot.efi des InstallSticks von der des fertigen kannst aber mal versuchen die auf dem Installstick hinterlegte boot.efi die Paketinhalte des Install-Programms anzeigen, Contents/SharedSupp mounten. Dort versteckt sich die boot.efi dann sowohl unter S/L/ usr/standalone/i386... Den Spaß dann auf einen Fat Stick.

Das erste ... steht für den Ordner auf dem sich die boot.efi auf deine zweite ... für S/L/CS.

Beitrag von tidow vom 5. Oktober 2017, 18:29

Das blöde ist, wenn mein HighSierra gestartet ist und gehe in den Ordne dickbresig die Datei boot,efi drin. gehe ich in Shell in den Ordner ist nichts zu finden. Das habe ich schor versucht. man zweifelt ja schon selbst an sich.

Beitrag von Veemyu vom 5. Oktober 2017, 18:36

#### [@tido](https://www.hackintosh-forum.de/index.php/User/30-tidow/)w

Vielleicht musst du dir auch mal die HermitShell auf der EFI Partition a hatte auch Lese und Schreib Probleme mit irgendwas anderem

Beitrag von kuckkuck vom 5. Oktober 2017, 19:53

Ich weiß ja nicht was du da für eine shell benutzt, aber vielleicht lohnt es zu probieren.

Der Befehl zum anzeigen lautet übrigens in Großbuchstaben "LS", nic sonder klein ls. Nur im Missverständnisse vorzubeugen

Beitrag von griven vom 5. Oktober 2017, 21:15

De[r @tido](https://www.hackintosh-forum.de/index.php/User/30-tidow/)what ein Z77 Board und somit die HermitShell auch im ROM von schon passen. Ich schätze das hier noch immer die falsche Partition am Partition zum Beispiel besitzt sehr wohl /System/Library aber eben keinen ( Ich habe bei mir im Rechner aktuell 2 Platten einen SSD am erst HighSierra in einem APFS Container installiert ist und eine drehende Pla Port mit Daten. Bei mir ist es so das die HighSierra Partition in der He

was auch Sinn macht da ja der APFS Treiber bereits läuft und die Pa eingebunden hat. Auf der Shell ist die Logik hier also vollkommen iden Install (FS0 = EFI Partition, FS1 = erste Partition auf der Platte). Ich möcht

Code

1.bcfg boot add 07 fs1:\System\Library\CoreServices\boot.efi "HighSierra"

den gewünschten Erfolg bringt.

Beitrag von tidow vom 5. Oktober 2017, 21:55

ihallo @grivenich schreibe mal die fs belegung fs0: Volumen EVI-SYS fs fs2: Volumen Preboot fs3: Volumen Sierras fs4: Volumen VM

Beitrag von griven vom 5. Oktober 2017, 22:04

Wir machen dat jetzt mal anders...

In der DB ist ja die F11a hinterlegt und die hat erwiesenermaßen Probleme habe hier mal fix eine F9 gebaut versuch es mal damit ich denke auf d einige Fehlerbilder beheben die Du aktuell hast.

Beitrag von tidow vom 5. Oktober 2017, 22:29

Danke, mache mich Morgen früh gleich bei. mir fehlt noch ne Stunde Schlaf.

so das neu Bios ist drauf aber siehe Bild

Beitrag von dodo-dk vom 6. Oktober 2017, 14:33

Du hast den Befehl falsch geschrieben.

bcfg ist richtig, du hast bcdf geschrieben.

Beitrag von tidow vom 6. Oktober 2017, 15:56

[@dodo-](https://www.hackintosh-forum.de/index.php/User/22225-dodo-dk/)dkanke hat aber trotzdem nicht gebracht. vielleicht muss ich auch alles noch mal neu Install@egrein.esMagglt.sehen was

Beitrag von kuckkuck vom 6. Oktober 2017, 15:59

Ich dachte im Ordner ist eine boot.efi, aber nicht wenn du über die shell dr das das Problem ist, bist du in der shell am falschen Ort.

Beitrag von tidow vom 6. Oktober 2017, 16:16

an welchen Ort muss ich den noch suchen

Beitrag von aufdenschlips vom 6. Oktober 2017, 16:24

boot.efi in der Preboot-Partition fehlt manchmal.

Code

1.diskutil apfs updatePreboot disk1s1

hilft, wenn disk1s1 die macOS-Partition ist.

Hilft aber nur, wenn man zum Terminal kommt. E.g. nochmal die Install booten.

Beitrag von tidow vom 6. Oktober 2017, 18:08

ich komme ins Terminal, habe Ja noch den Cloverstick.

tidows-Mac-Pro:~ tidow\$ diskutil list

/dev/disk0 (internal, physical):

#: TYPE NAME SIZE IDENTIFIER

0: GUID\_partition\_scheme \*240.1 GB disk0

1: EFI EFI-SYS 209.7 MB disk0s1

2: Apple\_APFS Container disk2 239.8 GB disk0s2

/dev/disk1 (internal, physical):

#: TYPE NAME SIZE IDENTIFIER

0: GUID\_partition\_scheme \*2.0 TB disk1

1: EFI EFI 209.7 MB disk1s1

2: Apple\_HFS Daten 849.2 GB disk1s2

3: Apple\_HFS Beckup2 1.2 TB disk1s3

/dev/disk2 (synthesized):

#: TYPE NAME SIZE IDENTIFIER

0: APFS Container Scheme - +239.8 GB disk2

Physical Store disk0s2

1: APFS Volume Sierra T 163.1 GB disk2s1

2: APFS Volume Preboot 41.5 MB disk2s2

3: APFS Volume Recovery 1.0 GB disk2s3

4: APFS Volume VM 20.5 KB disk2s4

/dev/disk3 (external, physical):

#: TYPE NAME SIZE IDENTIFIER

0: FDisk\_partition\_scheme \*3.9 GB disk3

1: Apple\_HFS uffi glover 3.9 GB disk3s1

tidows-Mac-Pro:~ tidow\$

Beitrag von Veemyu vom 6. Oktober 2017, 20:27

Dies ist nochmal eine Schnelle zusammenfassung und nochmal ba Erhfahrungen da ich auch viele Probleme hatte wenn das auch nicht geht selbe nochmal mit der Hermit Shell auf nem Stick oder auf einer Sontige [HermitShell in Efi ins](https://www.hackintosh-forum.de/index.php/Thread/25392-HermitShell-in-Efi-installieren/?postID=290561#post290561)tallieren

#### [@tido](https://www.hackintosh-forum.de/index.php/User/30-tidow/)w

Also einmal schnell vom Terminal aus

Code

1.diskutil apfs updatePreboot disk2s1

Eingeben aber nochmal vorher mit

Code

1.diskutil list

abchecken disk2s1 beliebig dann noch ändern. Einfach den Disk Identifier T" Volume benutzen

Und dann noch mal in der Efi Shell:

# Code

1.bcfg boot dump

Dann mit fs1: fs2: fs3: und so weiter deine Sierra T Partition finden in mehrfach wie vorne geschrieben ausführst und dann immer

### Code

1.vol

Eingibst solange dort steht "Sierra T r/w" und wenn du dort bist Verzeichnis Struktur sehen kannst indem du

### Code

1.ls

eingibst, Groß Geschrieben LS also ein "ELL" und ein "ESS" zusamme enter dann solltest du einige Ordner wie "bin" "System" "Library" "Users weiter erkennen dann bist du richtig

Dann die letze zu sehene Zahl von

# Code

1.bcfg boot dump

merken diese mit 1 (eins) addieren und dann

### Code

1.bcfg boot add DIEzahlPLUSeins fs:X\System\Library "NAMEistwurscht"

Das X steht für die selbe fs. Nummer wie vor deiner Shell steht also das Bildschirm aus.

Ich hatte auch Boot Probleme mit dem selben namen wie meine Platte Macintosh HD und im EFI habe ich es SheepFS genannt das scheint zu helf die Sinn machen können

Dann noch

Code

1.reset

eingeben F12 drücken und voila alles sollte gehen

Nur ein Tipp mache vorher am besten noch einen NVRAMs resiscest und dann "  $CMD+ALT+P+R''$ CMD ist die Windows-Taste

Liebe Grüße, Alina.

Beitrag von griven vom 6. Oktober 2017, 21:01

Besser @S7\_Retro kann man es eigentlich nicht mehr beschreiben

Beitrag von Veemyu vom 6. Oktober 2017, 21:44

[Zitat von g](https://www.hackintosh-forum.de/index.php/Thread/33955-Kein-Booteintrag-mit-Ozmosis/?postID=358188#post358188)riven

Besser @G7\_Retro & byn man es eigentlich nicht mehr beschreiben

Da fühle ich mich jetzt aber sehr, sehr, geehrt.

Danke! Und liebe Grüße, Alina.

Beitrag von tidow vom 7. Oktober 2017, 00:33

ich Versuch es auf alle fälle und eine ganz leiben Drücker für Alina. werde b

peinlich genau bin ich nach Deinen Vorgaben durchgegangen, leider, leider. eigentlich sollte doch im Bios der Name der Platte, die ich auch umbenani Aber nur der Firmenname SSD........ wenn ich da drauf gehe kommt die Fehlermeldung.

Beitrag von Veemyu vom 7. Oktober 2017, 01:28

Hast du es auch noch mit der HermitShell von irgendeiner EFI/FAT32 Parti nicht dann probier das nochmal und wenn das noch immer nicht geht nochmal einen NVRAM Reset und wenn das noch immer nicht geht dan komplettes Bios und flashe Ozmosis neu Gigabyte hat manchmal leider solc die man leider nur so wie oben beschrieben lösen kann Aber probier NVRAM reset und dann mit einer Eigentstehenden EFI Installierten Hermi nicht dein Clover platt wenn du irgendeine falsche BootX64.efi ersetzt's

Naja, viel Glück dir mal. Muss jetzt auch mal ein bisschen schlafen, ist j Wochenende, aber man will ja schließlich nicht aus dem Rhytmus kommen Spaß.

Beitrag von tidow vom 7. Oktober 2017, 18:38

Hallo Leute ich habe auch das mir EFI Shell getestet und nein geht nicht. Bin mit meinem Clover stick zufrieden. Also Handtuch. Muss mir mal ne brandneue SSD zulegen und noch alles neu machen. An der alten Platte wurde nun schon genug an der EFI Partition Rom gefricke Aber trotzdem Dank an alle Helferlein. Lg tidow

Beitrag von griven vom 7. Oktober 2017, 19:07

Das kann ja eigentlich nicht angehen ich meine bei mir geht es doch au gleiche Board nur halt in der Rev 1.1 und so groß sind die Unterschiede Revisionen nicht. Wenn Du im System bist mach bitte mal folgendes:

1. Terminal öffnen und den Befehl diskutil list eingeben das Ergebnis wird ir

# Code

1./dev/disk0 (internal, physical): 2.#: TYPE NAME SIZE IDENTIFIER 3.0: GUID\_partition\_scheme \*500.1 GB disk0 4.1: EFI EFI 209.7 MB disk0s1 5.2: Apple\_APFS Container disk2 499.9 GB disk0s2 6. 7. 8./dev/disk2 (synthesized): 9.#: TYPE NAME SIZE IDENTIFIER 10.0: APFS Container Scheme - +499.9 GB disk2 11.Physical Store disk0s2 12.1: APFS Volume Sierra 325.2 GB disk2s1 13.2: APFS Volume Preboot 19.1 MB disk2s2 14.3: APFS Volume Recovery 520.3 MB disk2s3 15.4: APFS Volume VM 2.1 GB disk2s4

Alles anzeigen

Wie man sehen kann gibt es eine Disk mit dem Namen Disk0 und auf Ihr ei für Disk2 weiterhin gibt es eine Disk2 die sich als synthesized ausweis Inhalt des APFS Containers auf Disk0 und somit ein virtuelles Laufwerk. In es in dem Container 4 Partitionen aber im Moment interessiert uns nur d

System drauf (im meinem Fall disk2s1). Jetzt müssen wir die UUID der P verwenden wir den Befehl

Code

1.diskutil info disk2s1 | grep "Partition UUID"

wobei Du das disk2s1 natürlich durch den Bezeichner Deiner Systempartit Bei mir liefert der Befehl folgende Ausgabe

Code

1.giesbertdumpich\$ diskutil info disk2s1 | grep "Partition UUID" 2.Disk / Partition UUID: 3C199D35-CB13-3164-9BF0-22821813CB91

Die UUID schreibe ich mir auf oder fotografiere sie ab und boote nun in fsX: und Is wechsele ich jetzt so lange über die Dateisysteme bis ich das D haben in dem es einen Ordner gibt der genau so heißt wie me aufgeschrieben oder gemerkt habe. Dieses FileSystem entspricht dann System auf dem APFS Container liegt. Bei mir ist das bei FS4 der Fall. Z nun mit dem Befehl

Code

1.bcfg boot add 05 22821813CB91\System\Library\CoreServices\boot.efi "macOS HighSierra"

den nötigen Eintrag hinzufügen und dieser erscheint dann sowohl im F12 M GUI von OZ und lässt mich HighSierra starten.

Beitrag von seebaer1976 vom 7. Oktober 2017, 20:37

hi,

hab auch das Problem, das kein Eintrag vorhaben ist.

hab alles so gemacht wie es hier beschrieben wurde, aber nichts hilft davo

verschiedene biosversionen von meinem Bord probiert. mein nvram ist bes getestet.

2 Sachen sind mir aufgefallen: das der Eintrag (nach dem erstellen) vor dem reboot vorhanden ist, m kontrolliert. nach dem reboot ist er nicht mehr vorhanden. und das beim letzten update für HS (hab HS mit Clover gestartet), automati F12) erstellt wurde (wegen dem reboot und ohne Clover) und nach de wieder weg.

hab langsam das Gefühl das die apfs.efi und oder HS, Ozmosis aussperrt.

mfg seebaer1976

Beitrag von xrabit vom 7. Oktober 2017, 21:06

Ich kann nur mal als weitere Hilfe schreiben was bei mir immer funktio dem Flashen des Bios keine Boot Einträge mehr sehen kann:

Code

1.sudo nvram 1F8E0C02-58A9-4E34-AE22-2B63745FA101:DisableBootEntrie 2.sudo nvram 1F8E0C02-58A9-4E34-AE22-2B63745FA101:AcpiLoaderMode=

Danach werde alle Platten bei mir im Boot Menü wieder angezeigt. Vielleich weiter.

Beitrag von griven vom 7. Oktober 2017, 22:52

Nicht so wirklich hier bei mir geht es ja sprich ich habe auch manuell E und auch für die Recovery Partition im APFS Container hinzugefügt bestehen.

Habe es eben noch mal getestet sprich NVRAM Reset gemacht und somi verloren. Ich bin dann genau wie in Post 64 vorgegangen und habe meine und es funktioniert wieder. Wichtig ist das man die Partition in dem Container nicht die nimmt die so aussieht wie die eigene Installation auf der Platte sp sich unterhalb der richtigen UUID verbergen.

Beitrag von tidow vom 8. Oktober 2017, 12:17

#### Hall@griven

nun habe ich alles versucht. alles abgezogen was im Rechner steckt außer d bin auch Deine Beschreibung durchgegangen. aber pustekuchen .Ich bin woh Hier ist schon ein mittlere Ehekrach in Gange. Weil der Alte nur noch vor de Siehe mal die Bilder an.

Beitrag von cobanramo vom 8. Oktober 2017, 12:32

Ja hey ist doch klar, wenn man in ruhe arbeiten will muss die Alte gekneb sitzen.

Vorsicht, Sauerstoff und Wasserversorgung sicherstellen.

Spass bei Seite, wenn mal nicht weitergeht und im Umfeld es knistert v mal so verkehrt einen Auszeit zunehmen, mit der Alte mal so ne Sonntags Au

Danach geht das schon wieder

Beitrag von derHackfan vom 8. Oktober 2017, 12:42

Genau, raus in die Sonne und einen schönen Spaziergang zu Mac Do machen, anschließend hat man oftmals einen ganz anderen Blick auf die Ding

Beitrag von griven vom 8. Oktober 2017, 13:36

Und auf dem zweiten Bild sieht man leider auch wieder deutlich das Du nic hast. Das Verzeichnis heißts@DourehSeesntviione dem Befehl aber wieder nur Core stehen das kann so nicht gehen. Schreib die Verzeichnisse nicht voll aus s ersten 1-2 Buchstaben und drück dann die Tabulatortaste und lass d vervollständigen damit lassen sich solche Fehler vermeiden.

Beitrag von tidow vom 9. Oktober 2017, 09:22

Hall@griven

Siehe mal die Bild leider kann man nicht viel erkennen aber ich habe es glaube ich dieses mal bin mir aber nicht sicher hinter add 05 ?? ist das richtig und ich hoffe das f: Anscheint sagt die Fehlermeldung in der Shell, das der Name nicht passt ohne Namen probiert, dann kam ( bcfg: Add boot Option as 5) schicke Dir mal meine diskutier schauen ob der Befehl in der Shel so richtig ist? Danke aufgeben is nich Muss der Befehl hinter Shell oder hinter fs2:. Danke noch Mals.

Beitrag von Veemyu vom 9. Oktober 2017, 13:43

Leerzeichen Zuviel zwischen dem Backslash und der UUID

Beitrag von tidow vom 9. Oktober 2017, 19:02

Hallo @' G7\_Retrooky. Ich habe es noch mal geschrieben und siehe Laufwerk " MacOS HighSierra " im Bootmenü und im Bios an. Freudenstränen vergossen, Im Bios alles umgebaut, aber leider bootet es jetzt meine alte Datenplatte, noch ne alte HD. Kann man die alte Efi Petition auf der HD nicht oder woran kann das liegen. Lg Chris

Beitrag von Veemyu vom 9. Oktober 2017, 19:53

Ozmosis greift ja auf die Macintosh Vanilla Boot Datei zurück die einfach ü Festplatten, Geräten und Kexten Versorgt wird dann hast du bestimm ausgewählt also als " fs:X ". Hast du mal

Code

eingegeben ? Da müsste dir angezeigt werden auf welche Platte du zugreifst

Code

1.vol

Sollte dann "High Sierra Ta r/w" stehen dann wie gesagt diese Exakte und davon dann die boot.efi beziehen bei bcfg add ...

<sup>1.</sup>vol

Liebe Grüße, und noch viel Glück! Alina.

Beitrag von griven vom 9. Oktober 2017, 20:37

Was passiert denn wenn Du den HighSierra Eintrag über F12 auswählst w gestartet? Wenn ja dann müssen wir nur noch die Reihenfolge anpassen leider kün wenig um das was man im Bios einstellt aber auch hier hilft dann die Shell Einträge ist ein Klacks

Beitrag von tidow vom 10. Oktober 2017, 08:29

moin@griven Moin @ G7\_Redrocky, er startet eben die andere Platte disk1s doch aber APFS Volumen Sierra Ta booten. disk 2s1 wie wird das Umsortiert

Beitrag von seebaer1976 vom 10. Oktober 2017, 13:12

Hi,

bei mir war es was ganz blödes ich hab mit clover hs gestartet und dann einfach mal, unter einstellunge nochmal gesetzt und neugestartet. und siehe da, jetzt wird es unter f12, ohne weiteres zutun, angezeigt.

manchmal kann es so einfach sein. vielleicht hilft es anderen auch.

mfg seebaer1976

Gesendet von meinem EVA-L09 mit Tapatalk

Beitrag von Veemyu vom 10. Oktober 2017, 15:21

Naja es geht aber auch um@Gemboses1976

Beitrag von seebaer1976 vom 10. Oktober 2017, 15:37

benutze ich ja auch, hab nur mit clover ins hs gebootet, weil ich keinen Eint

Gesendet von meinem EVA-L09 mit Tapatalk

Beitrag von tidow vom 10. Oktober 2017, 23:27

Ja wie machen wir den nun . Welchen Befehl muss ich schreiben

Beitrag von griven vom 10. Oktober 2017, 23:31

Ganz davon abgekommen vor lauter lauter... Im Grunde hat ab@rsedeebraer19g&r nicht mal so unrecht denn die F9 kann ja und somit eigentlich auch das mit dem Startvolume über die Systemsteuerung Versuch doch einfach mal könnte gut sein das Du anschließend einen macOS

Beitrag von tidow vom 11. Oktober 2017, 08:39

[@griv](https://www.hackintosh-forum.de/index.php/User/1-griven/)enich habe ja einen Eintrag kurz nach dem Start erscheint HighSierra" und die Platte "Daten". Auch im Bios steht nun auch an erster P

Trotzdem startet er immer die Platte " Daten " ( meine alte DatenHD noch ). wann und wo soll ich den F9 drücken. LG Chris

Beitrag von seebaer1976 vom 11. Oktober 2017, 14:17

starte mal dein maverick, geh in die Einstellungen, dann auf startvolum maverick und hs zusehen sein. wenn das so ist, wähle hs dort aus und klick auf neustarten.

so hab ich meinen Eintrag im f12 beim booten bekommen. und seit dem ist wenn ich Sierra als startvolumen auswähle.

mfg seebaer1976

Gesendet von meinem EVA-L09 mit Tapatalk

Beitrag von tidow vom 11. Oktober 2017, 18:38

bei meine Maverick erscheint nur eine Platte. Die von Maverick. HS ist nicht Ich gehe nochmalsins Bios und schalte alles ab außer die mac Ox High S dann passiert, so alles abgeschaltet trotzdem startet er immer Meverick. verstehe bloß nicht, vom Cloverstick klappt das immer auf anhieb. Soll eben nicht sein.

Beitrag von griven vom 11. Oktober 2017, 21:26

Natürlich ist in Mavericks die HighSierra Partition nicht zu sehen Mav nichts anfangen

Das F9 bezog sich auch nicht auf die F9 Taste sondern auf die Bio verwendest und die in der Version .F9 einen funktionierenden NVRAM einfach ins HighSierra hinein und geh dann auf Systemeinstellungen->Star HighSierra und klicke zur Bestätigung auf Neustart. Der Rechner HighSierra hochfahren und im F12 Menu findest Du einen Eintrag namens ma

Beitrag von tidow vom 12. Oktober 2017, 09:23

ich versuche es, melde mich dann.

Hat nichts gebracht. Der Fehler muss wo ander liegen. kann man den Datenplatte nicht auch so Impfen, das sie auch die macOS HighSierra startet. So Bild 10 Zeigt die Platte, Bild 11 zeigt den Bildschirm nach den Star poste nochmals die Diskutier List. Was Mauss ich in die Shell schreiben, d Daten platte nicht Meverick startet, oder habe ich da wieder einen Denk Pracktiker.

Beitrag von theChaosCoder vom 13. Oktober 2017, 19:55

# [Zitat von g](https://www.hackintosh-forum.de/index.php/Thread/33955-Kein-Booteintrag-mit-Ozmosis/?postID=360011#post360011)riven

Natürlich ist in Mavericks die HighSierra Partition nicht zu sehen Mav APFS nichts anfangen

Das F9 bezog sich auch nicht auf die F9 Taste sondern auf die Bios Versi verwendest und die in der Version .F9 einen funktionierenden NVRAM bitte einfach ins HighSierra hinein und geh dann auf Sy >Startvolume und wähle HighSierra und klicke zur Bestätigung auf Rechner wird von nun an mit HighSierra hochfahren und im F12 Menu find Eintrag namens macOS

Der Neustart funktioniert (das gleiche geht auch über den Boot stick). A Booteintrag wird nicht erstellt. Nach dem man einmal heruntergefahren ist, i

Beitrag von griven vom 13. Oktober 2017, 20:44

Das ist doch echt zum Mäusemelken...

Ich möchte mit Dir gerne was testen hier ist mal eine Version basierend a Bios 77MXD3H.F12\_GRV\_OZM\_HS.itte em veirsuch es mal damit. Den Boot Eintra Du trotzdem manuell einfügen müssen aber die Chancen das er bestehen b früheren Version des ROMS erheblich höher.

Beitrag von theChaosCoder vom 14. Oktober 2017, 10:06

Ich weiß nicht ob es an der rom liegt, aber nach dem flashen ging n Suchen habe ich es aber geschafft den Dual Bios Recovery Modus zu trigg ausbauen ist wohl ein muss..)

Beitrag von griven vom 14. Oktober 2017, 22:35

Naja die ROMS sind halt auf default settings und da ist meist die IGPU akt Karte gesetzt wenn dann ein Prozessor mit iGPU drin steckt kann es buchstäblich in die Röhre guckt. Ausbauen muss man die PCIe Karte aber in reicht den Monitor vorübergehend an die iGPU anzuschließen und schon s wieder ein Bild haben Buonsd Edinestellung terprechend umändern können. Schade es nicht geklappt hat einen Versuch war es wert.

Beitrag von tidow vom 15. Oktober 2017, 10:58

Habe ich das richtig verstanden ich soll das Bios noch e Z77MxD3H.GRV\_OZM\_HS

Beitrag von griven vom 15. Oktober 2017, 11:43

Nein sollst Du nicht Du hast ja kein Z77MXD3OHt.heDCahsaowsaCronfürchtdefürr Dich. Du hast mit dem F9 Bios das ich weiter vorne schon bereitgestellt h Version für Dein Board und musst es eigentlich nur noch hinbringen die richtige Guid-HighSierra Installation zu ermitteln um damit den passenden Boot Eintr erzeugen. Dazu tippst Du (bezugnehmend auf die Bilder oben) dann mal f Terminal:

Code

1.diskutil info disk2s1 | grep "Partition UUID"

Die Ausgabe dieses Befehls ist eine UUID diese Fotografierst Du ab. Je Shell und suchst mittels fsX: und Is wobei das X jeweils durch eine Volume auf dem ein Verzeichnis enthalten ist das mit der UUID identisc Konstellation mit dem Platten recht ähnlich sprich mein APFS Containe daher ist es recht wahrscheinlich das HighSierra bei Dir ebenfalls auf wäre denn der Befehl

Code

1.bcfg boot add 1 fs4:\hierdieguid\System\Library\CoreServices\boot.efi "H

Kleiner Tipp am Rande Du musst das nicht alles ausschreiben es reicht ersten 2-3 Zeichen tippst und dann die TAB Taste drückst die Shell ver dann von allein.

Beitrag von tidow vom 15. Oktober 2017, 12:56

ist bestimmt ganz simpel, wenn man weiß wie es geht. Mittlerweile bin sel nützt ja nichtswir müssen mal Skypen. Dann kannst du es besser Über schreibe in der Shell .eben kam für mich immer undefinierbare Me filnameHatte aber geschrieben einmal macOS HighSierra dann nur Hi Platten nahmen Sierra Ta aber immer Unsup.....Wenn ich den Nehme ga Missing Argument for `add` bcfg: Driver I boot add  $\#$  file "des tidow10Hast Du mal Zeit?

Beitrag von griven vom 15. Oktober 2017, 13:00

Vergiss bitte im Moment einfach mal die Namen Deiner Platten oder Volu der Stelle nicht und führt eher in die Irre als das da was sinnvolles bei r bitte erstmal folgendes gibt die folgenden Befehle ein

Code

1.fs4: 2.ls

und poste deren Ausgabe.

Beitrag von tidow vom 15. Oktober 2017, 13:41

Direktory of fs4:

10/15/17 11:36a DIR. 50. Trasheres 0 Files (s). 0 bytes 1 Dir (s)

Beitrag von griven vom 15. Oktober 2017, 14:16

Okay dann ist fs4 bei Dir nicht das richtige FS also geht die Suche halt fs2: fs3: fs5: usw raus? Nutzt Du die Hermitshell über das Bios oder die EFI Shell von Clover?

Beitrag von tidow vom 15. Oktober 2017, 14:45

fs0: dir EFI. Volumen EFI-SYS

fs1: idendtisch mit FS2:

fs2= 10/04/17. DIR 300. In Blau 8C636ABD-9736-3745-8373-3C033c546695 10/12/17. DIR 300. in Blau ED786AA8-D1A9-4EE9-BAA6-C43A1BA 7C4A. mein 10/ 06/17 DIR. 100. Trashes

fs3=. Virle Ordner und Daten von Sierra Ta meiner ssd Bootplatte mit hs Dra

fs4=. wieder Trashes

fs5. EFI. ( von der Maverick Platte fs6 =. fiele Ordner und Daten von der Platte Daten/ Musil Meverick ich benutze die Shell von Rechner nicht von Clover fs7: auch file Ordner und Daten von der 2. Partition fs8: 3 Ordner in Blau. DCIM, MISC, Private fs9 no Mapping ich benutze Shell vom Rechner, nicht von Cover

Beitrag von griven vom 15. Oktober 2017, 14:56

Okay dann haben wir gefunden wonach wir gesucht haben Der folgende Befehl bitte 1:1 in die Shell

Code

1.bcfg boot add 1 C43A1BA7C4A\System\Library\CoreServices\boot.efi "HighSiera"

sollte den gewünschten Boot Eintrag erzeugen sofern FS2 das einzig Ordners ist.

Beitrag von tidow vom 15. Oktober 2017, 15:17

so habe ich gemacht siehe Bild Antwort von Rechner. Target = 1 bcfg: Add boot option as 1 na den will ich mal neu starten. Daumen drücken.

leider keinen Erfolg